## FITNESS INCENTIVE CHALLENGES: STEP BY STEP

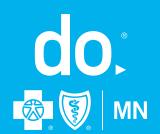

**MOBILE** 

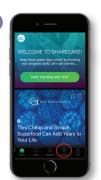

DESKTOP

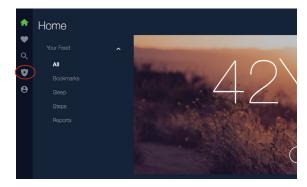

## JOINING THE FITNESS INCENTIVE CHALLENGE

Take the following steps from your computer or mobile device:

1 From the Sharecare home page, select the "Achieve" icon (shield)

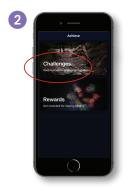

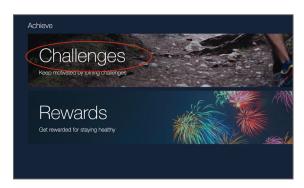

2 Select "Challenges"

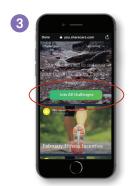

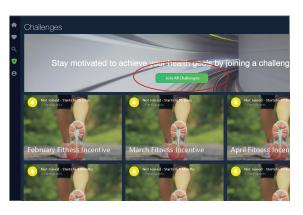

3 Select "Join All Challenges" (The Fitness Incentive Challenge is made up of separate monthly challenges. You must join all to participate.)

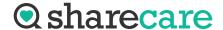

MOBILE DESKTOP

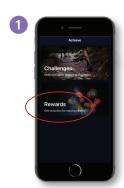

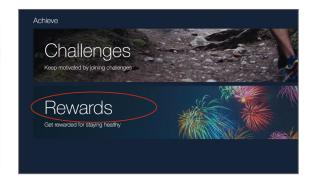

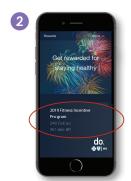

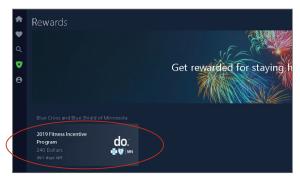

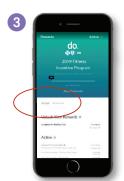

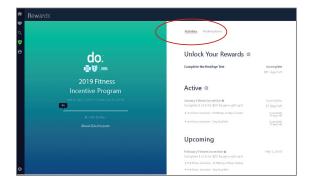

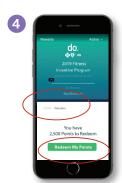

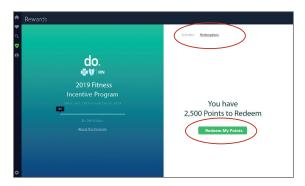

## VIEWING AND REDEEMING YOUR REWARDS

To view your rewards status or to redeem any earned awards, follow the instructions below.

- 1 Click on "Rewards" in the "Achieve" section
- 2 Select the Fitness Incentive Program listed
- 3 Select "Activities" to see your progress on the fitness incentive
- 4 Select "Redemptions" to view and claim your rewards. Select "Redeem My Points" to access the Marketplace.
- Shop the Marketplace

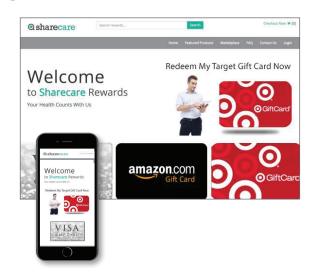

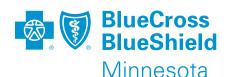

RealAge® is a registered mark of Sharecare, an independent company providing a health and wellness engagement platform. Offerings subject to change.

do.® is a registered trademark of Blue Cross® and Blue Shield® of Minnesota.